## **Ejercicio Práctico 07 Word 2007**

1) En un nuevo documento, ingresar el siguiente texto en fuente Comic Sans MS 10ptos, color púrpura y justificado

## Turismo natural

Fuente Verdana18ptos, color verde y subrayado.

Uruguay ofrece espacios de extrema pureza ambiental libre de contaminaciones, donde se respira aire puro, se escucha el canto de las aves silvestres, se disfruta de la frondosidad de la vegetación y se aprecia panoramas de belleza extraordinaria. Como país natural ofrece un sinfín de lugares donde el protagonista es la naturaleza en toda su dimensión.

El turista tiene la posibilidad de realizar paseos a caballo, acampar en lugares agrestes, caminar por el campo, andar en bicicleta, o simplemente descansar observando un hermoso atardecer con el acompañamiento de los sonidos de la naturaleza.

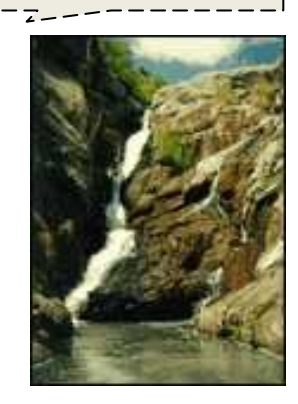

Imagen7.jpg, distancia del texto de 1cm.

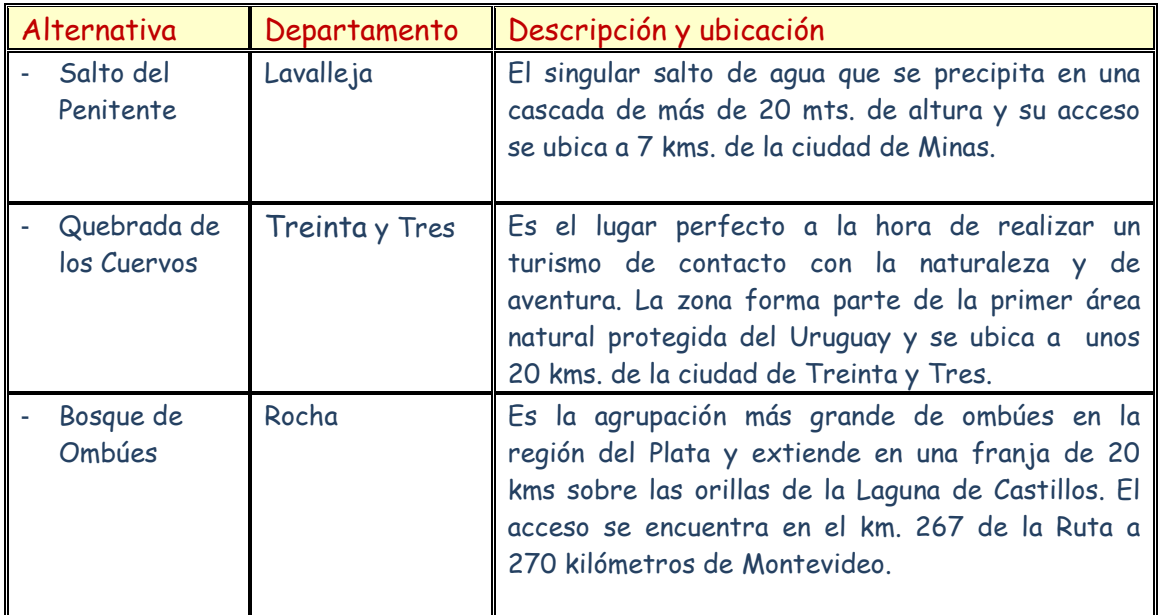

Por informes -------------------------------------------------------------- Ministerio de Turismo

- 2) Los bordes de la tabla se deben definir según se visualiza. El color de la fuente dentro de la tabla cambia por azul exceptuando los rótulos de columna que serán de color rojo.
- 3) La primera columna de la tabla posee viñetas con sangría y posición del texto a 0,5cm. Los rótulos de columna tienen 11ptos, fuente color rojo y relleno amarillo.
- 4) La imagen (Imagen7.jpg) se encuentra flotando sobre el texto según se visualiza.
- 5) Definir un encabezado con su nombre alineado a la izquierda y un pie de página con línea superior y el número de página (formato I,II,III, IV...) a la derecha con el símbolo  $\triangleq$  (fuente Wingdings).
- 6) Guardar el documento con el nombre **Tablas.doc** en su disquete.